CS 580 Client-Server Programming Spring Semester, 2009 Doc 19 Distributed Objects & RMI April 28, 2009

Copyright ©, All rights reserved. 2009 SDSU & Roger Whitney, 5500 Campanile Drive, San Diego, CA 92182-7700 USA. OpenContent [\(http://](http://www.opencontent.org/opl.shtml) [www.opencontent.org/opl.shtml\)](http://www.opencontent.org/opl.shtml) license defines the copyright on this document.

#### **References**

Pattern-Oriented Software: A System of Patterns, Buschman, Meunier, Rohnert, Sommerlad, Stal, 1996, pp. 323-338 (Client-Dispacther-Server), pp. 263-275 (Proxy)

Design Patterns: Elements of Reusable Object-Oriented Software, Gamma, Helm, Johnson, Vlissides, 1995, pp. 207-218 (Proxy)

CS 696 Emerging Technologies: Java Distributed Computing, Doc 5 Distributed Object Basics, 1999, http://www.eli.sdsu.edu/courses/spring99/cs696/notes/distObj/ distObj.html, Doc 6 RMI Intro, Doc 7 Java Security Model

Permissions in the Java SE Development Kit, http://java.sun.com/javase/6/docs/ technotes/guides/security/permissions.html

Default Policy Implementation and Policy File Syntax, http://java.sun.com/javase/6/ docs/technotes/guides/security/PolicyFiles.html

Distrbuted Objects, http://en.wikipedia.org/wiki/Distributed\_object

Java Network Programming 3'rd Ed, Harold, O'Reilly, 2005, Chapter18 Remote Method Invocation

# **Distributed Objects**

System that allows sending of messags to objects on remote machines

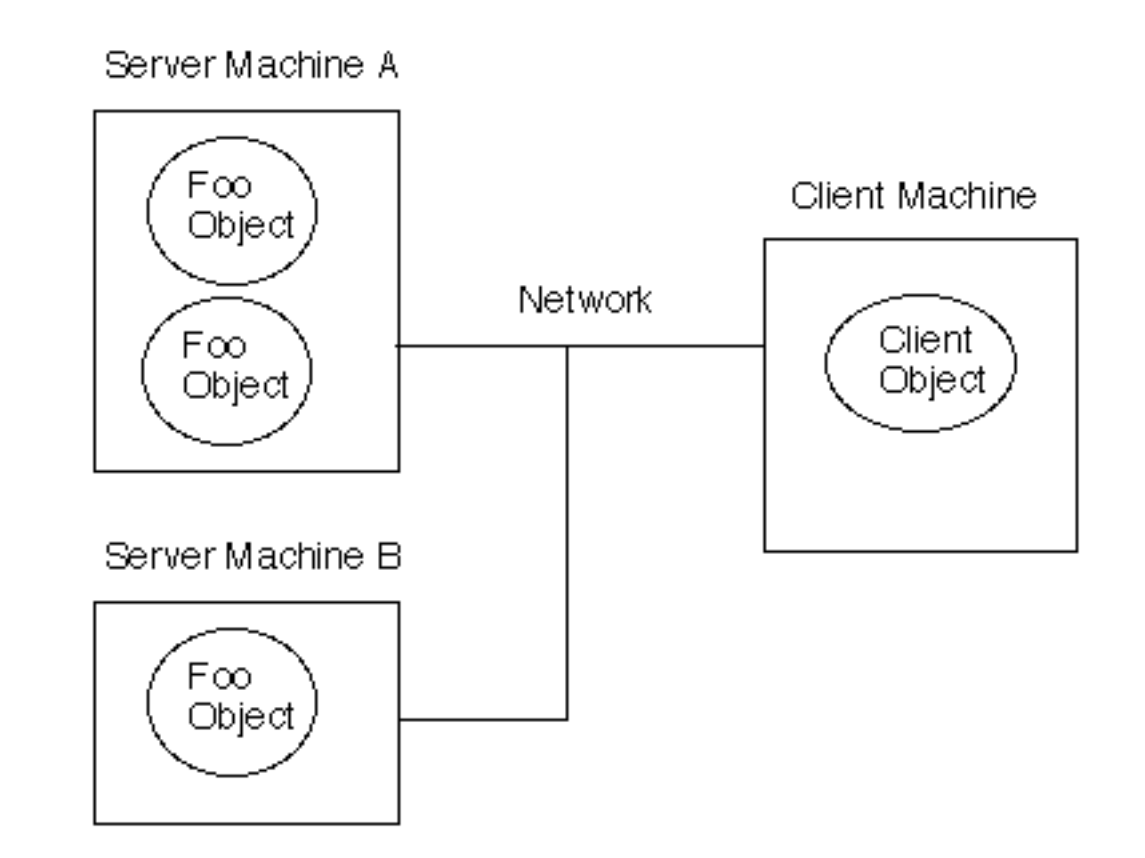

```
public class Foo {
  public String hello() { return "Hi there"; }
}
```
Foo remote = getRemoteObject(); String message = remote.hello();

#### **Some Existing Systems**

Java RMI CORBA DCOM Pyro (Python) dRuby ReplicaNet (C++)

#### **Local verses Distributed Objects**

Life Cycle **References** Request Latency Parallelism **Communication** Failure **Security** 

# **Example**

```
public class Foo {
   public Vector sample( Vector input, int data ) {
    Integer remoteInt = new Integer( data );
   input.addElement( remoteInt );
    return input;
   }
```
}

Foo remote = getRemoteObject(); Vector b = remote.sample(aVector);

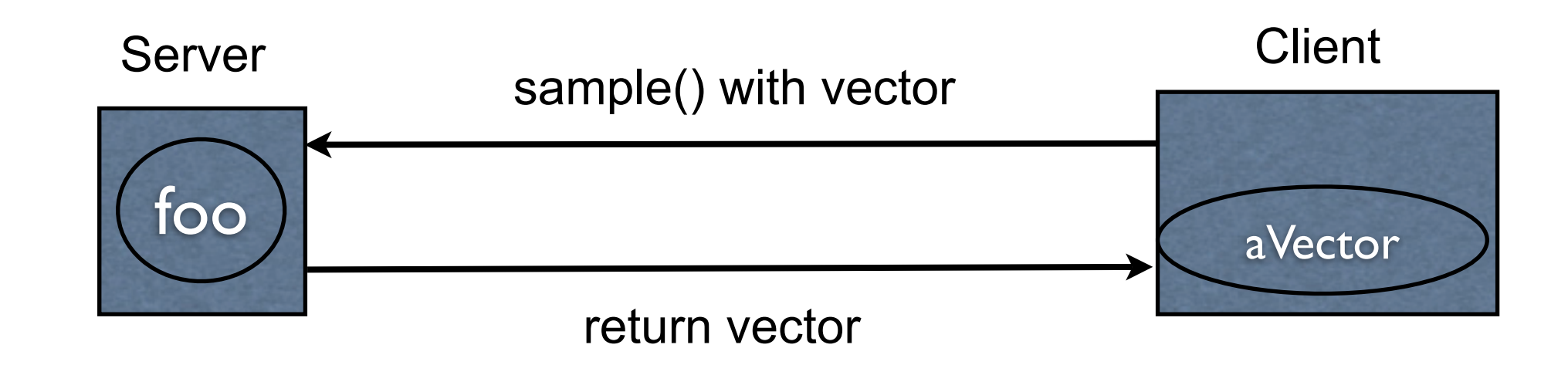

#### **Issues**

How does the client find the server? Network connections must be made but to where and by who?

How does the client object interact with the server object? How can we send a method request across the network?

# **Remote Method Parameters**

Don't move the parameters, just send them messages remotely

```
public class Foo {
  public Vector sample( Vector input, int data ) {
    Integer remoteInt = new Integer( data );
   input.addElement( remoteInt );
    return input;
 }
}
                                                    Foo remote = getRemoteObject();
                                                    Vector b = remote.sample(aVector);
                foo
              Server sample() with remote vector reference
                                                                      aVector
                                                                       Client
                            add element to remote vector
```
return remote vector reference

#### **Passing Remote References**

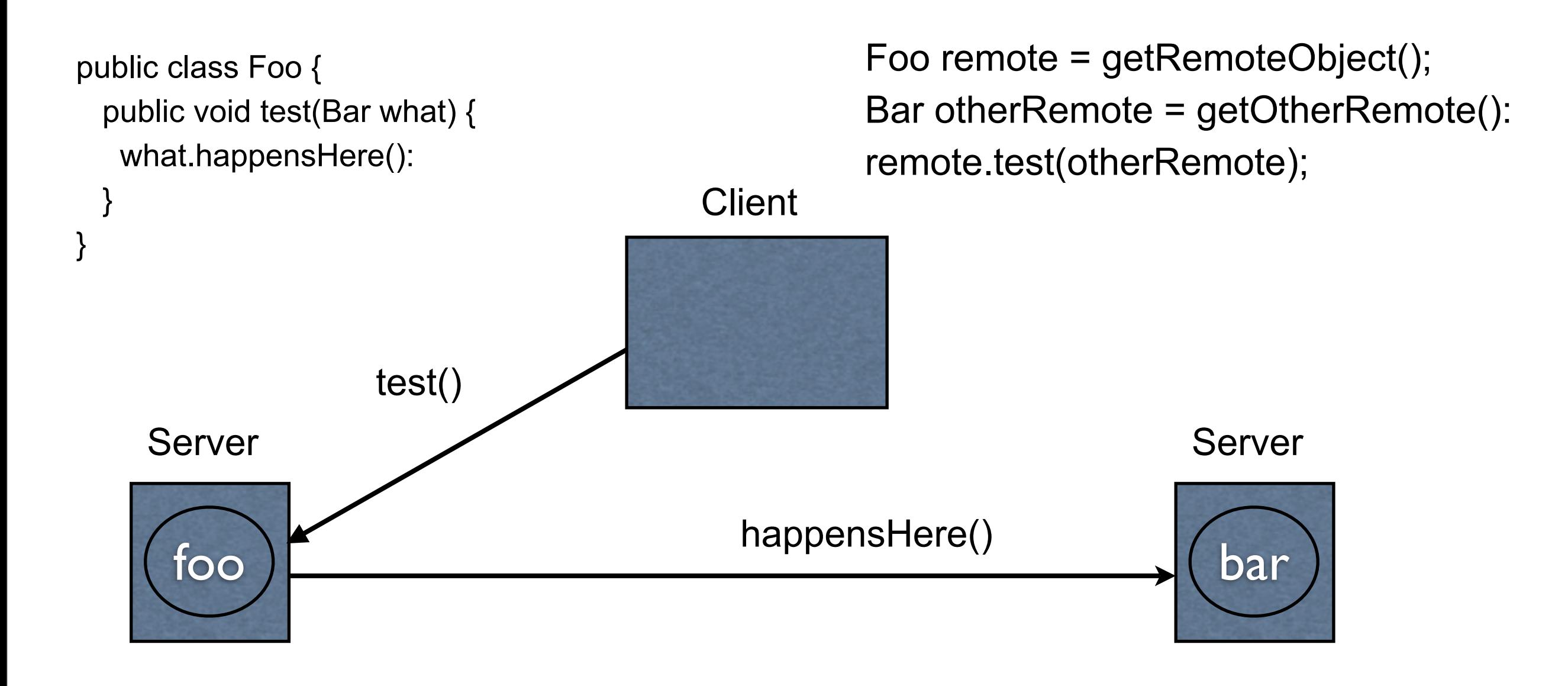

#### **Remote References & Garbage Collection**

When can foo be garbage collected?

Server Client

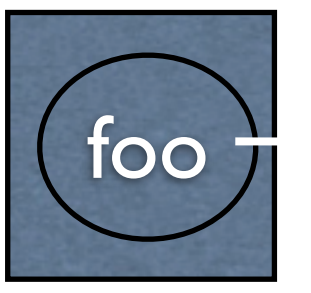

remote reference to foo

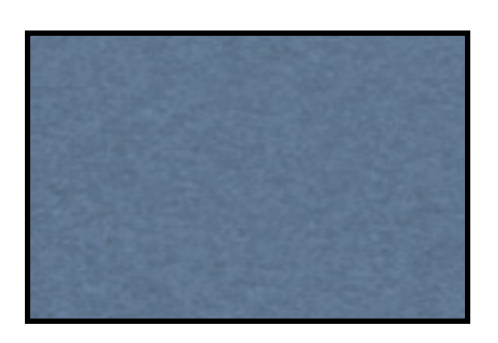

# **What happens when the network is disrupted?**

```
public class Foo {
   public Vector sample( Vector input, int data ) {
    Integer remoteInt = new Integer(data);
     input.addElement( remoteInt );
    return input;
   }
```
}

Foo remote = getRemoteObject(); Vector b = remote.sample(aVector);

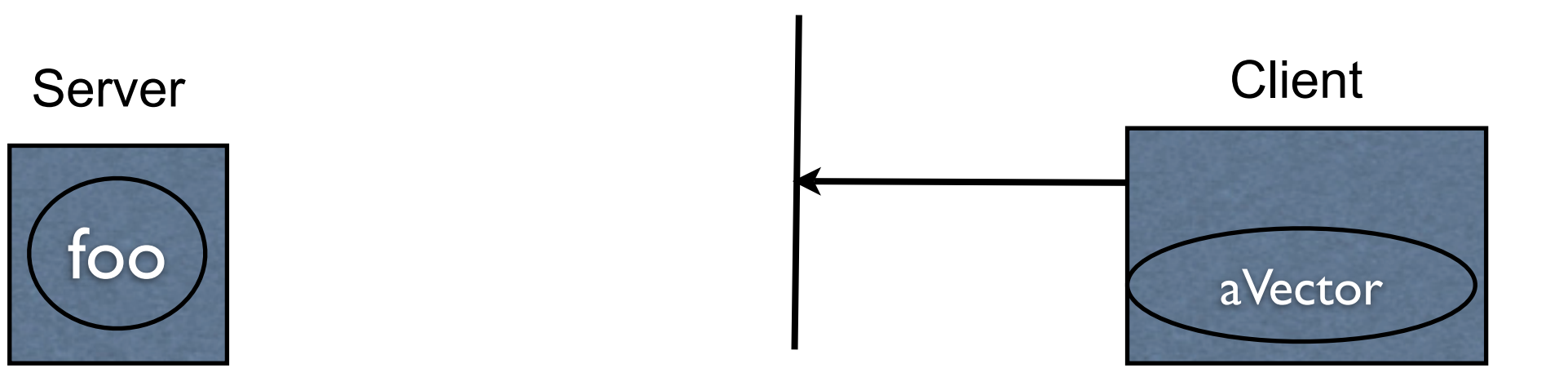

#### **Some Background**

Finding servers - Client-Dispatcher-Server Pattern

Making remote method calls - Proxy Pattern

Security - Java Security features

# **Client-Dispatcher-Server Pattern**

Problems

How to find the servers?

Clients should be able to use a server independent its location

Separate functional core of a client from network code

# **Solution**

Provide a dispatcher components to act as an intermediate layer between clients and servers

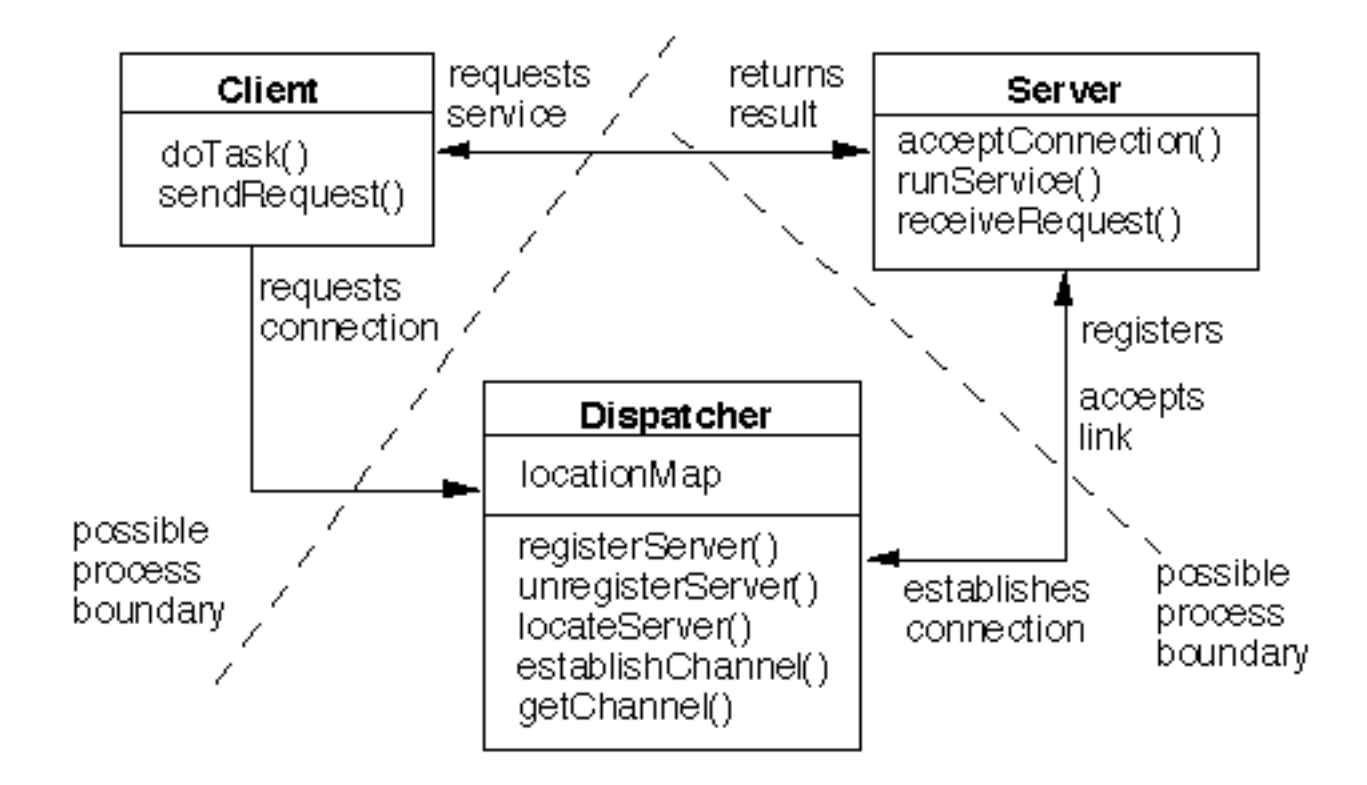

## **Dynamics**

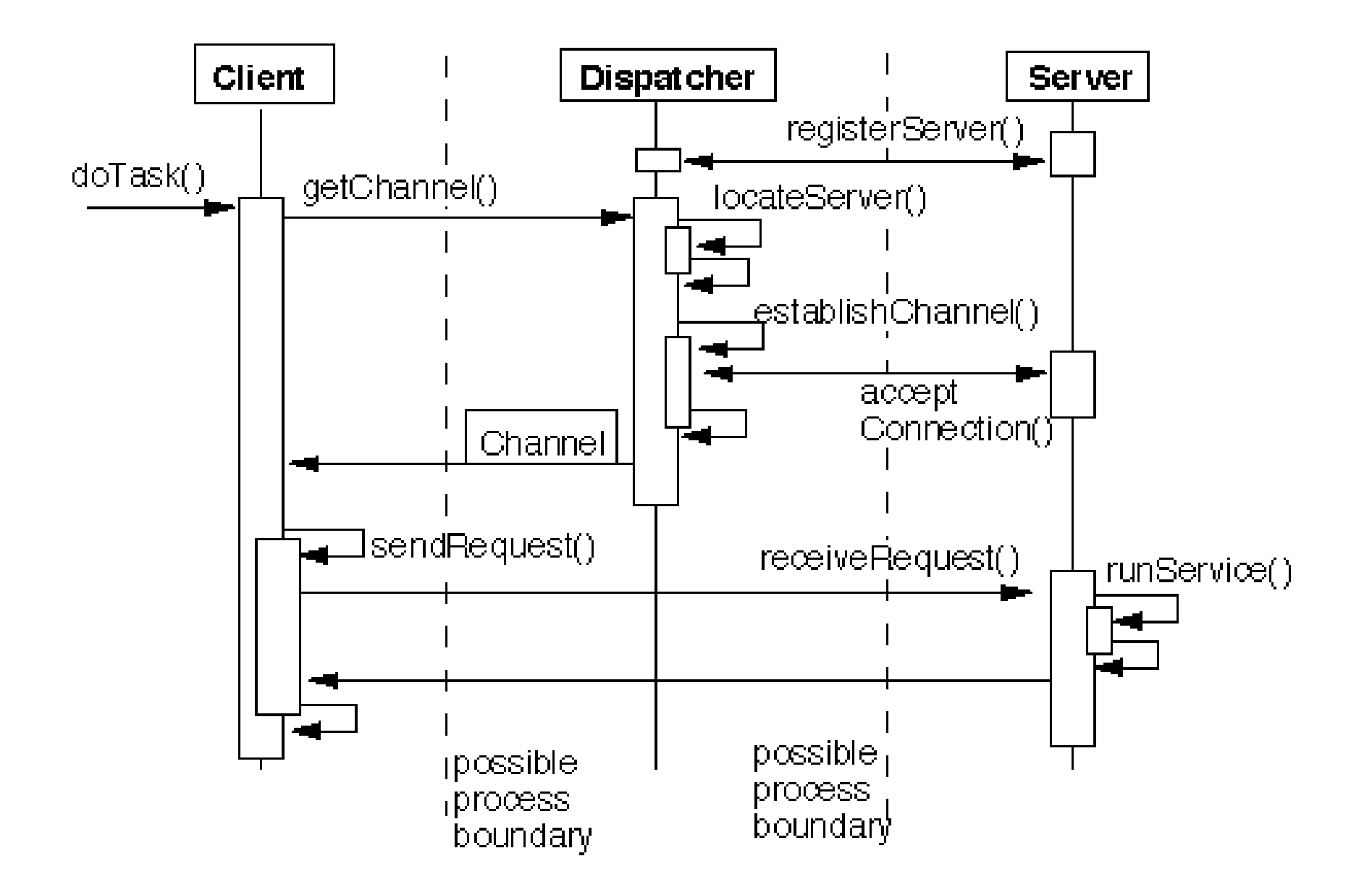

# **Variant - Distributed Dispatchers**

Each machine has its own dispatcher

When a client needs to connection to a server on a remote machine: The client connections to its local dispatcher

The local dispatcher connects to the remote dispatcher

The remote dispatcher returns the server communication channel to the local dispatcher

The local dispatcher returns to server communication channel to the client

The client now uses the communication channel to interact with the remote server

# **Variant - Communication Managed by clients**

The dispatcher returns the physical server location to the client

The client manages all the communication with the server including opening the communication channel

#### **Variant - Client-Dispatcher-Service**

Clients request a service from the dispatcher

The dispatcher looks up all servers that provide that service and opens a communication channel to one of those servers

#### **Consequences**

**Benefits** 

Exchangeability of servers

Location and migration transparency

Re-configuration

Fault Tolerance

**Liabilities** 

Dispatcher overhead

Sensitivity to change in the interfaces of the dispatcher

#### **Know Uses**

Sun's RPC

Java's RMI

OMG Corba

# **Proxy Pattern**

proxy n. pl prox-ies

The agency for a person who acts as a substitute for another person, authority to act for another

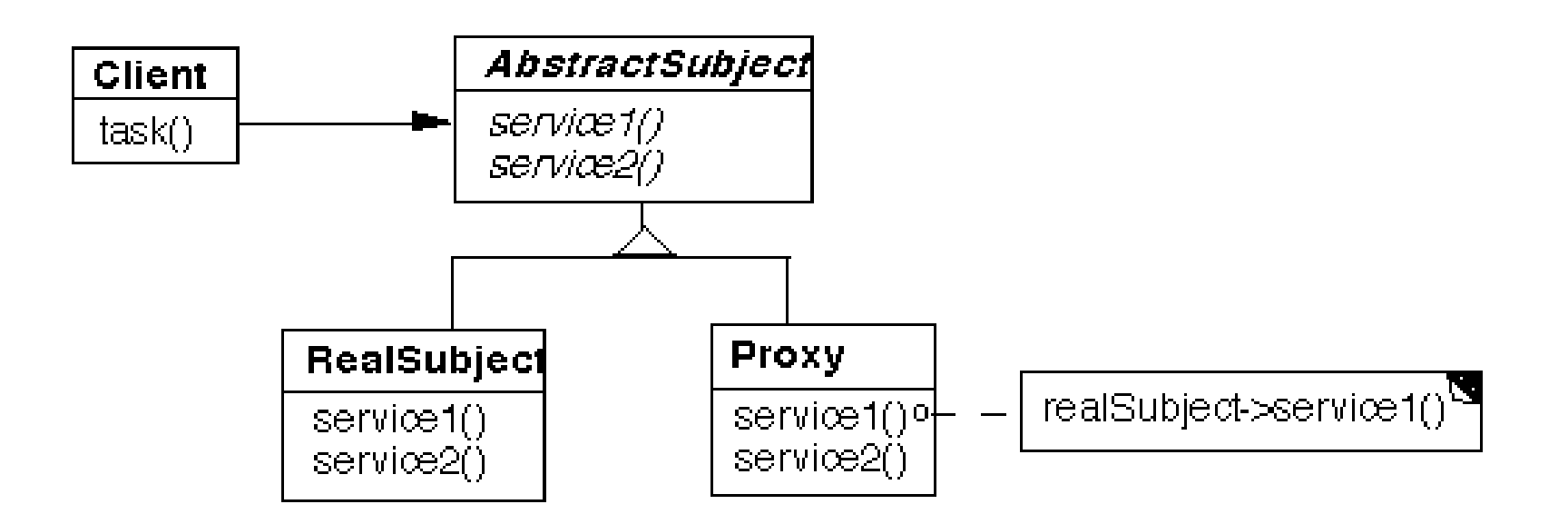

Proxy contains a reference to original object, so proxy can forward requests to the original object

#### **Dynamics**

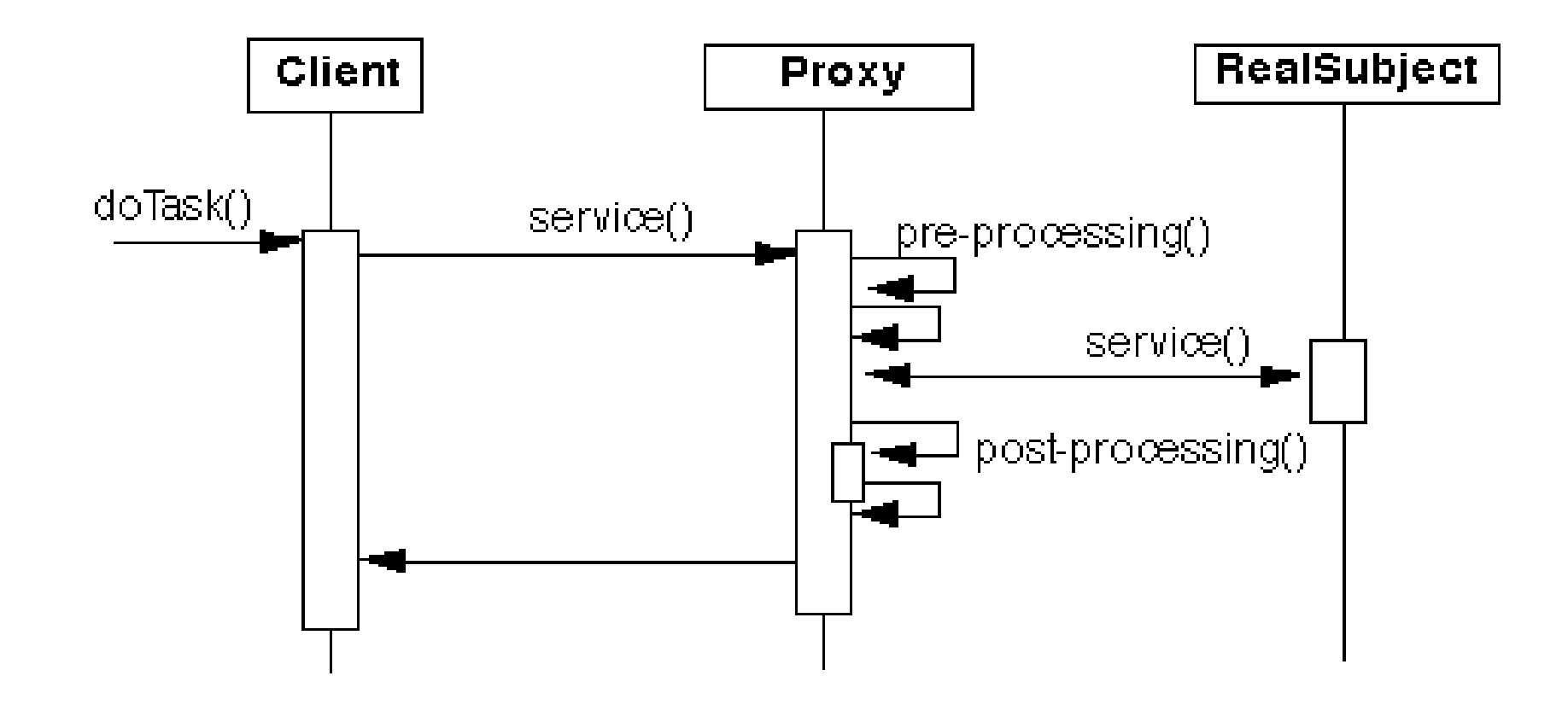

#### **Remote Proxy**

The actual object is on a remote machine (remote address space)

Hide real details of accessing the object

Used in CORBA, Java RMI

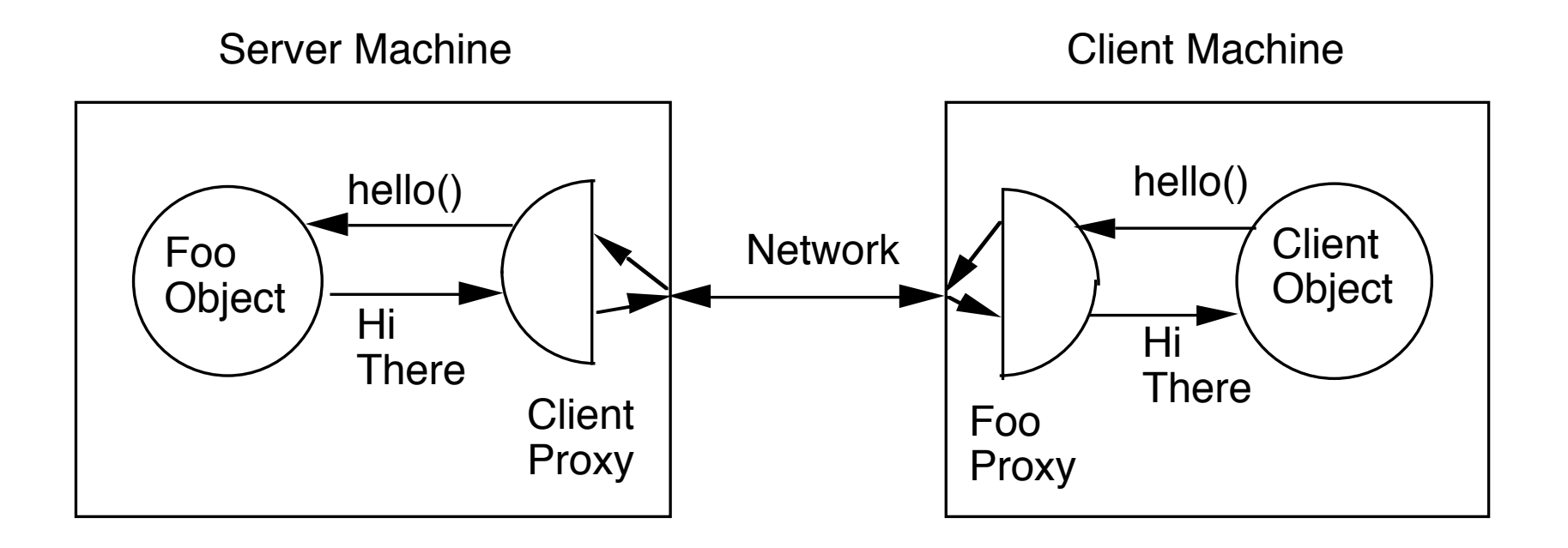

## **Java Access Control**

Controlling what Java code can do

All Java programs subject to security checks

Fine-grained access control

Easily configurable security policy

Uses

 Security Manager Permissions file

# **Security Manager**

Checks all attempts to use system resources Only one security manager per program

```
In java.io.File class:
```

```
 public boolean canRead() {
          SecurityManager security = System.getSecurityManager();
         if (security != null) {
              security.checkRead(path);
 }
          return canRead0();
     }
```
In constructor for Socket:

```
 SecurityManager security = System.getSecurityManager();
if (security != null) {
      security.checkConnect(address.getHostAddress(), port);
 }
```
#### **Permissions**

Indicate what is allows and by who

Placed in java.policy file Global policy file Individual user policy file

....

};

General Format

```
grant [signedBy "signer_names"] [, codeBase "URL" ]{
     permission permission_class_name "target_name", "action" 
         [, signedBy "signer_names"];
```
 permission permission\_class\_name "target\_name" , "action" [, signedBy "signer\_names"];

# **Existing Permissions**

java.security.AllPermission java.security.SecurityPermission java.security.UnresolvedPermission java.awt.AWTPermission java.io.FilePermission java.io.SerializablePermission java.lang.reflect.ReflectPermission java.lang.RuntimePermission java.net.NetPermission java.net.SocketPermission java.sql.SQLPermission java.util.PropertyPermission java.util.logging.LoggingPermission javax.net.ssl.SSLPermission javax.security.auth.AuthPermission javax.security.auth.PrivateCredentialPermission javax.security.auth.kerberos.DelegationPermission javax.security.auth.kerberos.ServicePermission javax.sound.sampled.AudioPermission

#### **Fine Grain Control**

**FilePermission** 

On a per file basis can indicate type of access is allowed

read write execute delete

Different parts of program can have difference access

# **SocketPermission**

General Format:

grant {

permission java.net.SocketPermission "host", "actions";

};

where:

```
 host = (hostname | IPaddress ) [:portrange]
 portrange = portnumber | -portnumber | 
                           portnumber-portnumber | portnumber-
```

```
 actions = action | action,actions
 action = accept | connect | listen | resolve
```
Host

 host can be: a DNS name "localhost" for the local machine a DNS name with wildcard character "\*"

# **Java 1.5 General Policy File**

grant codeBase "file:\${{java.ext.dirs}}/\*" {

permission java.security.AllPermission;

#### };

#### grant {

 permission java.lang.RuntimePermission "stopThread"; permission java.net.SocketPermission "localhost:1024-", "listen"; permission java.util.PropertyPermission "java.version", "read"; permission java.util.PropertyPermission "java.vendor", "read"; permission java.util.PropertyPermission "java.vendor.url", "read"; permission java.util.PropertyPermission "java.class.version", "read"; permission java.util.PropertyPermission "os.name", "read"; permission java.util.PropertyPermission "os.version", "read"; permission java.util.PropertyPermission "os.arch", "read"; permission java.util.PropertyPermission "file.separator", "read"; permission java.util.PropertyPermission "path.separator", "read"; permission java.util.PropertyPermission "line.separator", "read"; permission java.util.PropertyPermission "java.specification.version", "read"; permission java.util.PropertyPermission "java.specification.vendor", "read"; permission java.util.PropertyPermission "java.specification.name", "read"; permission java.util.PropertyPermission "java.vm.specification.version", "read"; permission java.util.PropertyPermission "java.vm.specification.vendor", "read"; permission java.util.PropertyPermission "java.vm.specification.name", "read"; permission java.util.PropertyPermission "java.vm.version", "read"; permission java.util.PropertyPermission "java.vm.vendor", "read"; permission java.util.PropertyPermission "java.vm.name", "read";

On Rohan /opt/jdk1.5.0/jre/lib/security/java.policy

# **Loading Policy Files**

System wide Policy File

 Located in {JavaHome}/jre/lib/security/ java.policy Loaded before user policy file

User Policy File

Default location is {UserHomeDirectory}/.java.policy

Command line policy file

java –Djava.security.policy=policyFileURL anApp

Load only Command line policy java –Djava.security.policy==policyFileURL anApp

# **RMI - Hello World Example**

Implement a server with the method sayHello()

Parts needed

 Hello interface Client code Server Code Permission file rmiregistery Proxy classes

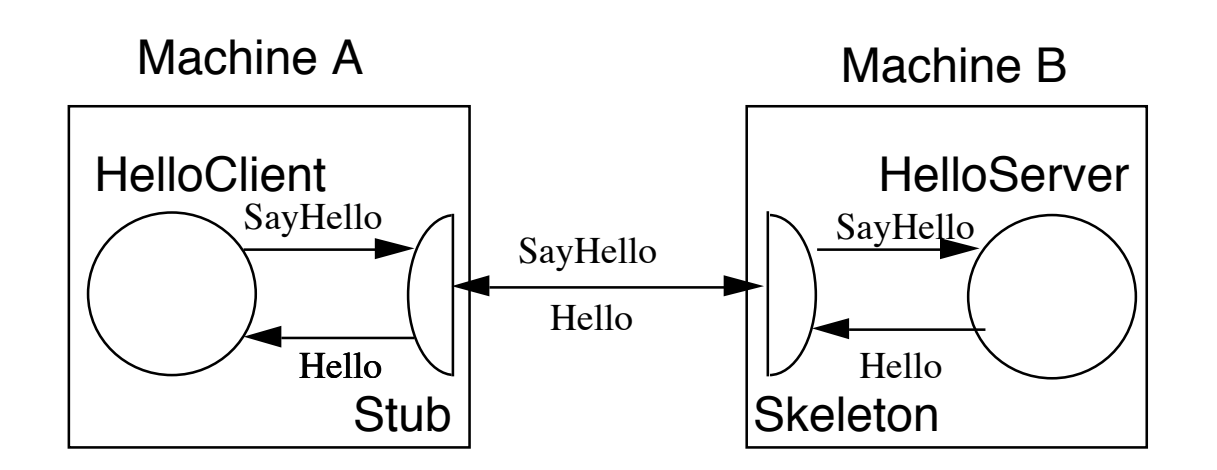

#### **The Remote Interface**

public interface Hello extends java.rmi.Remote

 $\{$  String sayHello() throws java.rmi.RemoteException; }

# **Why The Interface?**

Client interacts with proxy for the server

The proxy implements the Hello interface

Client does not know difference

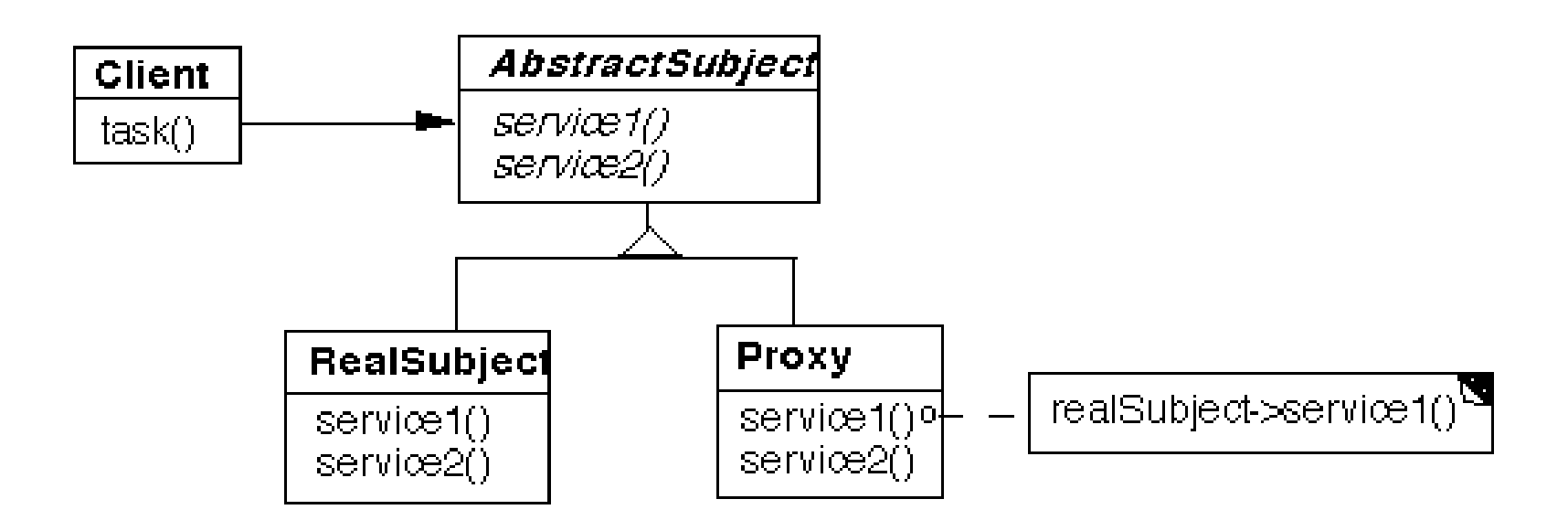

# **HelloServer**

import java.net.InetAddress; import java.rmi.Naming; import java.rmi.RemoteException; import java.rmi.RMISecurityManager; import java.rmi.server.UnicastRemoteObject;

public class HelloServer extends UnicastRemoteObject implements Hello {

```
 public HelloServer() throws RemoteException { }
```

```
 public String sayHello() { return "Hello World from " + getHostName(); }
```

```
 protected static String getHostName() {
```
}

}

```
 try {
              return InetAddress.getLocalHost().getHostName();
 }
```

```
 catch (java.net.UnknownHostException who) {
      return "Unknown";
```
#### **HelloServer Continued**

public static void main(String args[]){

 // Create and install a security manager System.setSecurityManager(new RMISecurityManager());

try {

}

}

}

}

 // Create and register the server object HelloServer serverObject = new HelloServer(); Naming.rebind("rmi://127.0.0.1/HelloServer", serverObject );

 // Signal successful registration System.out.println("HelloServer bound in registry");

```
 catch (Exception e) {
```

```
 System.out.println("HelloServer err: ");
 e.printStackTrace();
```
# **Why the Null Server Constructor?**

public HelloServer() throws RemoteException { }

HelloServer's parent class constructor throws RemoteException

Since a constructor calls is parent class constructor, RemoteException can be thrown in HelloServer's constructor

# **Why RMISecurityManager?**

System.setSecurityManager(new RMISecurityManager());

This is optional

RMISecurityManager allows the server to download code from remote sites

Unless you know what you are doing don't use this

# **What is Naming.rebind()?**

Registers server object with dispatcher (rmiregistry)

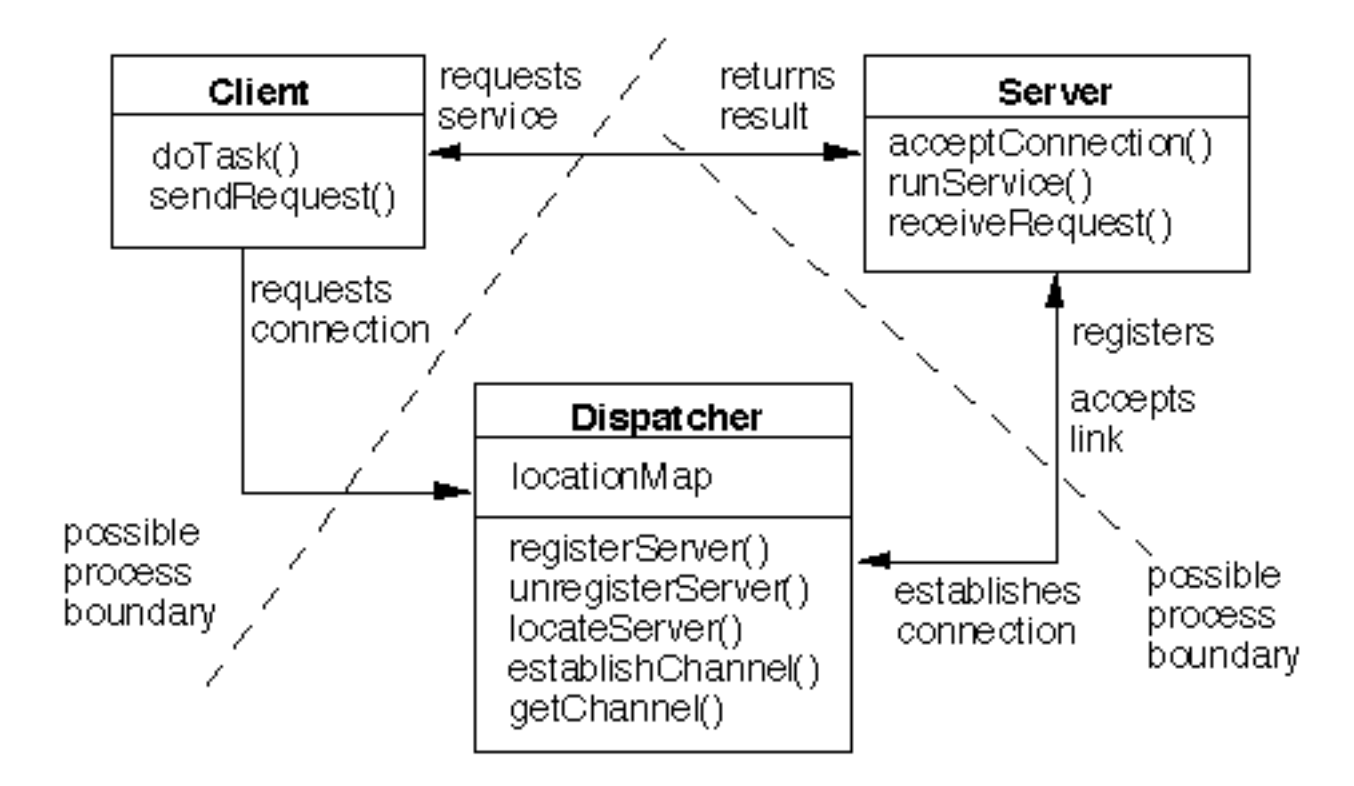

# **HelloClient**

```
import java.rmi.*;
import java.net.MalformedURLException;
```

```
public class HelloClient {
      public static void main(String args[]) {
           try {
                 Hello remote = (Hello) Naming.lookup( "rmi://127.0.0.1/HelloServer");
                 String message = remote.sayHello();
                 System.out.println( message );
 } 
           catch ( NotBoundException error){
                 error.printStackTrace();
 }
           catch ( MalformedURLException error){
                 error.printStackTrace();
 }
           catch ( UnknownHostException error){
                 error.printStackTrace();
 }
           catch ( RemoteException error){
                 error.printStackTrace();
 }
      }
}
```
40

# **Compiling The Example**

Server Side

Compile source code

javac Hello.java HelloServer.java

Generate Stub (Client side proxy)

rmic HelloServer

#### **Stub & Skeleton**

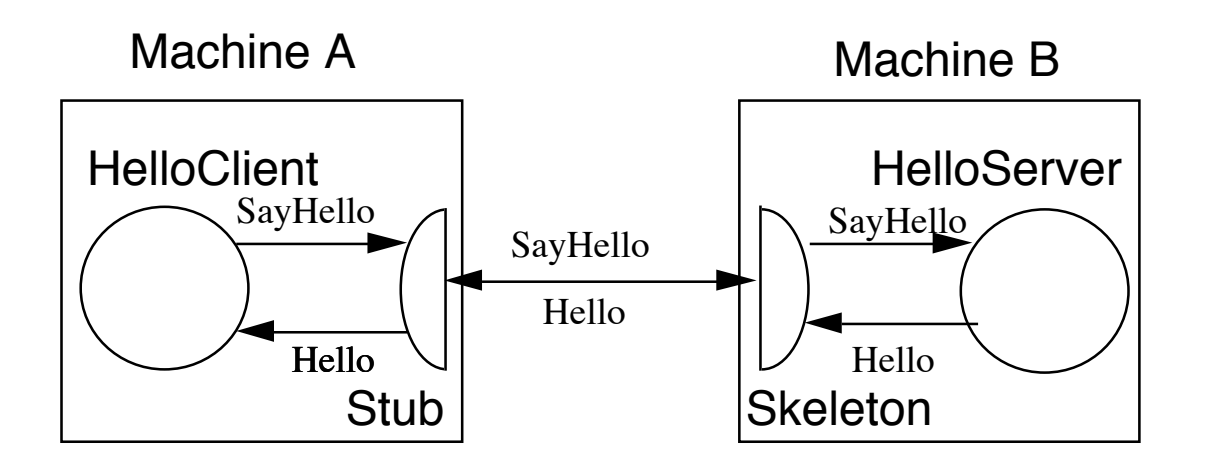

**Stub** 

Server proxy

Used by client

Java 1.5 can auto-generate

if server is subclass of UnicastRemoteObject

**Skeleton** 

client proxy

Used by server

Generated automatically

# **Generated Stub class**

public final class HelloServer\_Stub

extends java.rmi.server.RemoteStub

implements Hello, java.rmi.Remote {

private static final long serialVersionUID = 2;

```
private static java.lang.reflect.Method $method sayHello 0;
```
static {

```
try { $method sayHello 0 = Hello.class.getMethod("sayHello", new java.lang.Class[] {});
 } catch (java.lang.NoSuchMethodException e) {
   throw new java.lang.NoSuchMethodError(
      "stub class initialization failed");
 }
```
}

```
 public HelloServer_Stub(java.rmi.server.RemoteRef ref) { super(ref);}
```

```
 public java.lang.String sayHello() throws java.rmi.RemoteException {
```
try {

Object \$result = ref.invoke(this, \$method\_sayHello\_0, null, 6043973830760146143L);

return ((java.lang.String) \$result);

```
 } catch (java.lang.RuntimeException e) { throw e;
```

```
 } catch (java.rmi.RemoteException e) { throw e;
```

```
 } catch (java.lang.Exception e) {
```
throw new java.rmi.UnexpectedException("undeclared checked exception", e);

}}}

# **Compiling Client Code**

Copy server stub (HelloServer\_Stub.class) to client machine

Compile client code

javac HelloClient.java

# **Running the Server**

Step 0. Install a policy file for socket permissions

You only need to do this once

Place the following in a file called ".java.policy" in your home directory.

```
 grant
\{ permission java.net.SocketPermission "*:1024-65535", 
          "connect,accept,resolve";
     permission java.net.SocketPermission "*:1-1023", 
          "connect,resolve";
     };
```
# **Running the Server**

Step 1. Insure that the RMI Registry is running

For the default port number

rmiregistry &

For a specific port number

rmiregistry portNumber &

Must be running on same machine as server

#### **Running the Server**

Step 2. Run the server

java HelloServer &

Actually this just registers the server object with the rmiregistry

#### **Running the Client**

java HelloClient